## How to Display Translated Captions for the PTA General Meeting

Welcome to the Broadview Thomson PTA General Meetings! We are so happy you are here, and we want to try to make sure our meetings include everyone in our school's community. We welcome anyone who wants to participate in person or via Zoom. If you are joining us via the video meeting link, you can try out the translation options available in Zoom.

**Step 1:** When you open the Zoom meeting link, you will see a prompt to select your speaking language. Select the language you prefer to be speaking during the meeting. Then click the "Save" button.

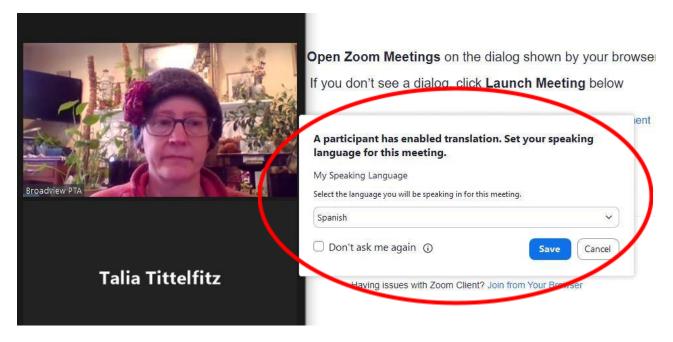

**Step 2**: Once the meeting has opened, click on the "Show Captions" button at the bottom of the screen.

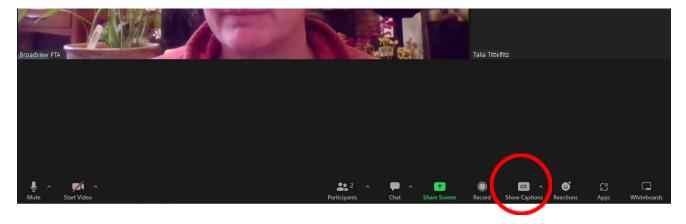

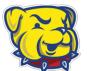

## How to Display Translated Captions for the PTA General Meeting

**Step 3**: This will open a menu option. By selecting a language for "Translate to," you will see captions translated into the language you prefer to read. You can also change "my speaking language" in this menu as well; if you speak during the meeting, this will allow Zoom to translate your spoken words into English captions for other participants.

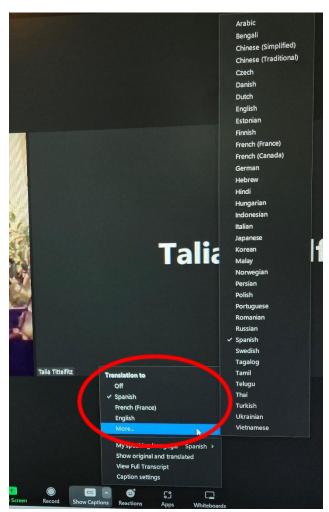

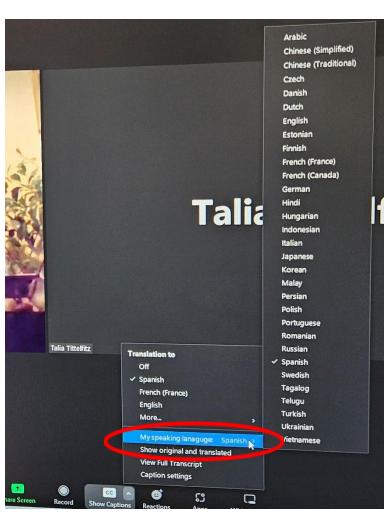

**Step 4**: Translated captions should appear at the bottom of your screen.

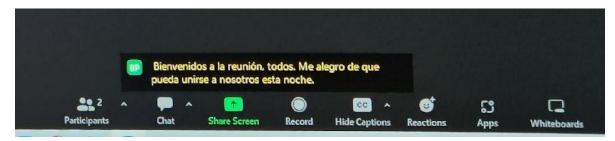

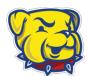

## How to Display Translated Captions for the PTA General Meeting

Lastly, the languages offered by Zoom translation include:

Arabic

Chinese (Simplified and Traditional)

Czech

Danish

Dutch

**English** 

Estonian

**Finnish** 

French (France or Canada)

German

Hindi

Hungarian

Indonesian

Italian

Japanese

Korean

Malay

Persian

Polish

Portuguese

Romanian

Russian

Spanish

Swedish

Tagalog

Telugu

Turkish

Ukrainian

Vietnamese

The PTA Board recognize that there are significant shortfalls with this list. Many languages spoken in our school community (such as Oromo or Amharic) are not offered via Zoom. If you or anyone you know would like to volunteer to provide interpretation in-person at our meetings or translations for languages not on this list, please contact <a href="mailto:mckenzie.powell@broadviewthomsonpta.com">mckenzie.powell@broadviewthomsonpta.com</a> to discuss details.

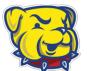